## **הוספת אפשרויות לתפריט "שלח אל"**

## ו ברגע שלוחצים על לחצן ימני של העכבר על<br>קובץ מסוים – ישנה אפשרות של *יי*שלח אל*יי* )

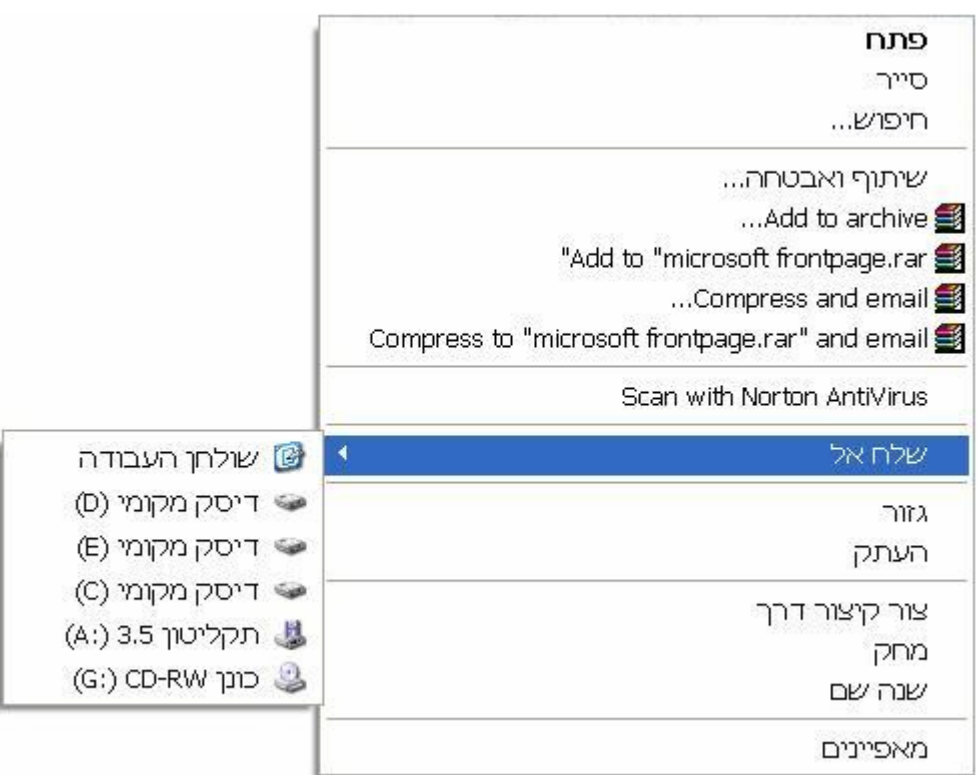

- 1) לחץ על "התחל" .
- 2) לחץ על "הפעלה" .
- 4) רשום ייsendto" .<br>4) לחץ על ייאישוריי .
	-
- 5) העתק לתיקייה קיצור דרך של תיקייה לפי בחירתך.

## **המדריך נכתב ע"י frumi**